# How do I customize existing specialty Dragon commands?

Some commands have already been created for your specialty and you can modify and customize those commands (macros) to suit your needs.

- 1. Open Dragon.
- On the Dragon toolbar, click Tools and select Command Browser or say "Command Browser". The Command Browser window opens.
- 3. Click Command Sets.
- 4. Select your specialty folder.
- 5. Right click on the Command name (macro) you wish to modify.
- 6. Select New Copy.
- 7. The My Commands Editor dialog box appears.
- 8. You can change the name of the command in the <u>My</u> <u>CommandName field.</u>
- 9. Modify any of the existing information in the Content section.
- 10.Leave the Plain Text box checked.
- 11.When finished, click Save.
- 12. The new, saved copy will be located under

Modes>MyCommands in the Task Pane, in the same folder name.

### How do I make my own auto-text?

For every Dragon Command, an auto-text has been configured, but you can create your own customized autotext as well.

- 1. In **PowerChart**, open the Documentation workflow to a text field.
- 2. From the text editor toolbar, click the **Manage Auto Text** button.
- 3. On the Manage Auto-text window, click the icon for **New**

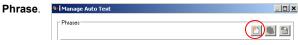

¢.

4. Enter an abbreviation and description for your text in the Abbreviation and Description boxes.

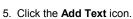

- A
- The Formatted Text Entry window opens. Enter your text entry in the HTML section (bottom section) of the Formatted Auto Text dialog box.
- 7. Click OK.
- 8. Click Save, then click Close.

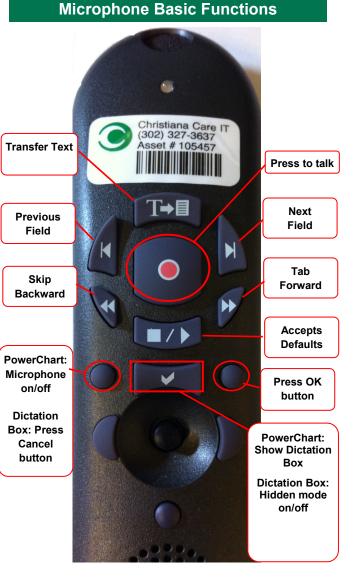

# CHRISTIANA CARE HEALTH SYSTEM

# PowerChart Progress Notes/ Dragon Quick Reference Guide <u>Thoracic Surgery</u>

www.christianacare.org/powerchart2014

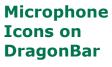

| On                         | 1  |
|----------------------------|----|
| Off                        | -0 |
| Sleeping                   |    |
| Microphone<br>not detected |    |

Version:02 Effective Date: 05.19.14 Replaces: 05.18.14 IT Training

## Thoracic Surgery

#### **Note Templates** In addition to Subjective, Туре **Objective, Assessment Plan,** also pulls in: Vital Signs, CBC/BMP (Fishbone Progress Notes Basic Labs) Vital Signs, Fishbone Labs, 24 hr Progress Note I/O 1&O

Progress Note I/O Med

Procedure Note Bedside

Procedure Note

List

| Brief Consult Note             | None; templated sections                                                                                                  |
|--------------------------------|----------------------------------------------------------------------------------------------------|
| Progress Note Post<br>Surgical | Vital Signs, CBC/BMP (Fishbone<br>Labs), Post-op day, I&O<br>*Does not pull in Subjective,<br>Objective, Assessment Plan. |

Med List, I/O

None: blank

None; blank

Vital Signs, Fishbone Labs, Active

#### **Thoracic Surgery Content Macros** Dragon Description Auto-text Command Thoracic progress =surgery\_thoracic\_ Thoracic Progress macro progress **Smart Templates** Dragon Description Auto-text Command Post-op Day# and Insert Post-op .post\_op\_day Procedure Name Day Intake and Output Insert I and O .io Output from any Insert Drain drains recorded in .drain\_output Output I/O

# **Procedures**

| Description                                         | Dragon<br>Command                  | Auto-text                  |
|-----------------------------------------------------|------------------------------------|----------------------------|
| Procedure Note<br>Chest Tube<br>Placement           | Chest tube<br>macro                | /chest_tube_placement      |
| Procedure Note<br>CV Cath Internal<br>Jugular Right | Right internal<br>jugular<br>macro | /cv_internal_jugular_right |
| Procedure Note<br>CV Cath Internal<br>Jugular Left  | Left internal<br>jugular<br>macro  | /cv_internal_jugular_left  |
| Procedure Note<br>CV Cath<br>Subclavian Right       | Right<br>subclavian<br>macro       | /cv_subclavian_right       |
| Procedure Note<br>CV Cath<br>Subclavian Left        | Left<br>subclavian<br>macro        | /cv_subclavian_left        |
| Procedure Note<br>CV Cath Femoral<br>Right          | Right femoral macro                | /cv_femoral_right          |
| Procedure Note<br>CV Cath Femoral<br>Left           | Left femoral macro                 | /cv_femoral_left           |

## **Thoracic Surgery**

## **Attestations**

| Description                                 | Dragon<br>Command                  | Auto-text                           |
|---------------------------------------------|------------------------------------|-------------------------------------|
| Attending<br>Attestation Agree              | Attending<br>Agree Macro           | =attending_attestation_<br>agree    |
| Attending<br>Attestation<br>Present         | Attending<br>Present Macro         | =attending_attestation_<br>present  |
| Attending<br>Attestation Except             | Attending<br>Agree Except<br>Macro | =attending_attestation_<br>except   |
| Attending<br>Attestation<br>Reviewed        | Attending<br>Reviewed<br>Macro     | =attending_attestation_<br>reviewed |
| Attending<br>Attestation<br>Split/Share MLP | Attending Split<br>Macro           | =attending_attestation_<br>split    |